## **Guide pour inscription enligne**

**1. Inscription d'un membre (propriétaire)**

**Suive ce lien https://mp.wqsb.qc.ca/tfpint/asp/tfp.aspx et continuez comme suit: Choisir par la suite le bouton « inscription ».**

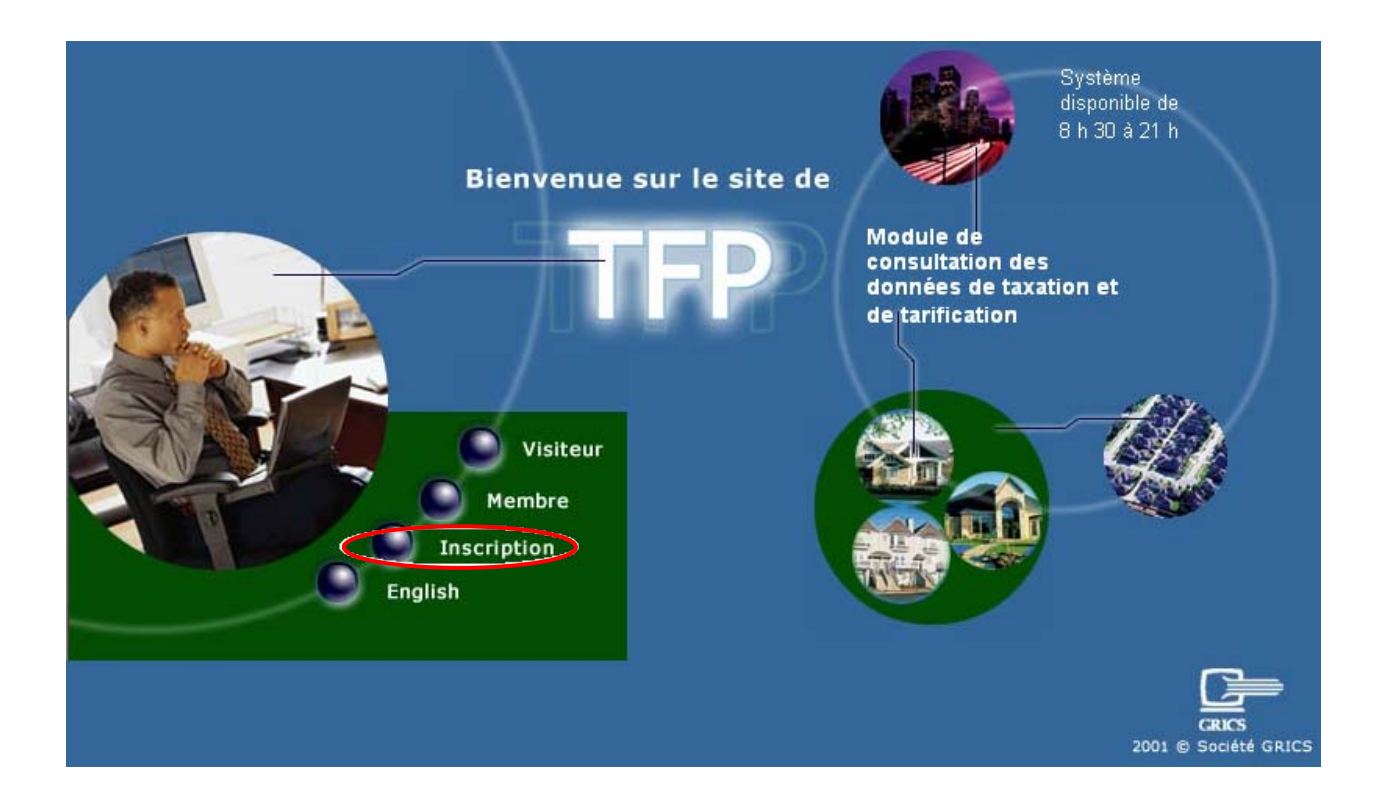

# **Première étape**

#### **Section inscription**

Cette page Web permet à une personne qui est propriétaire, de s'inscrire afin de pouvoir accéder à leur compte de taxe.

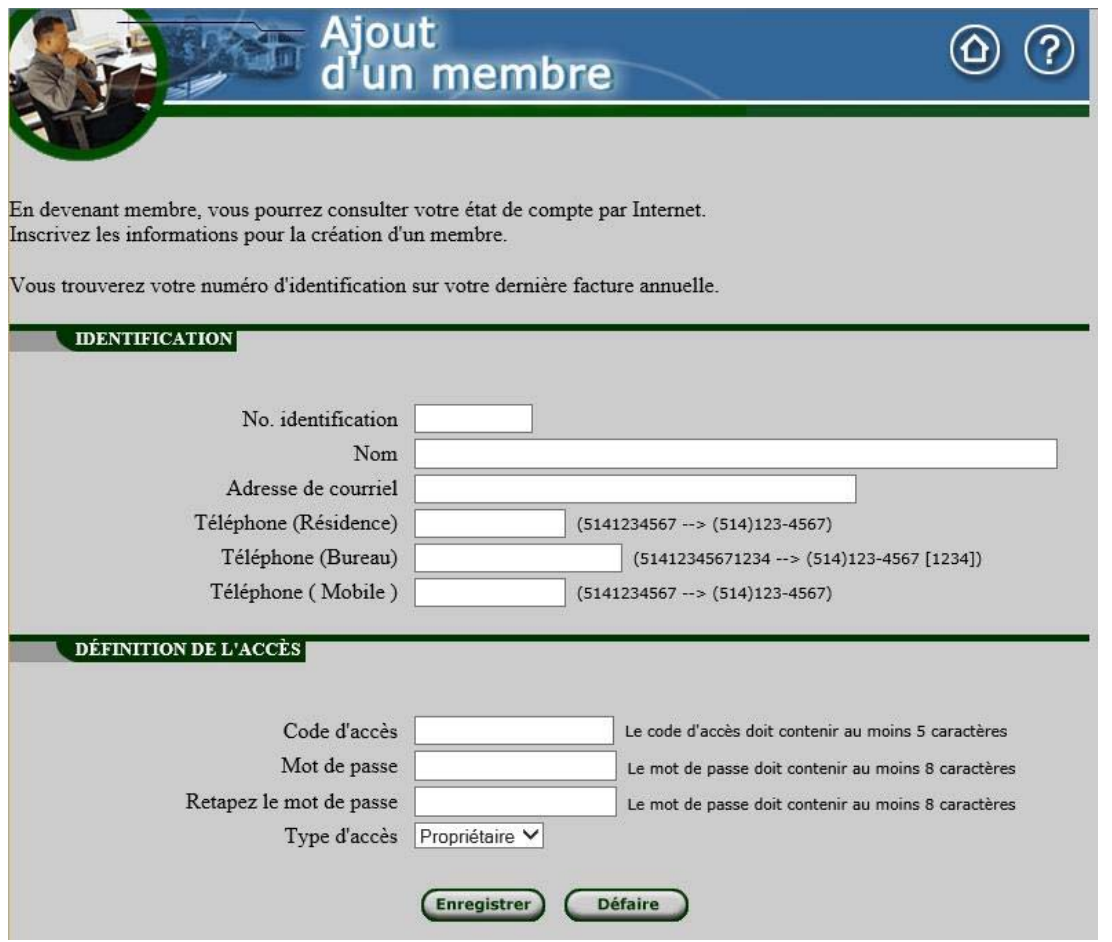

- 1. Le futur membre aura besoin des informations suivantes pour s'inscrire :
	- Son numéro d'intervenant externe
	- Le nom utilisés dans le système de taxation

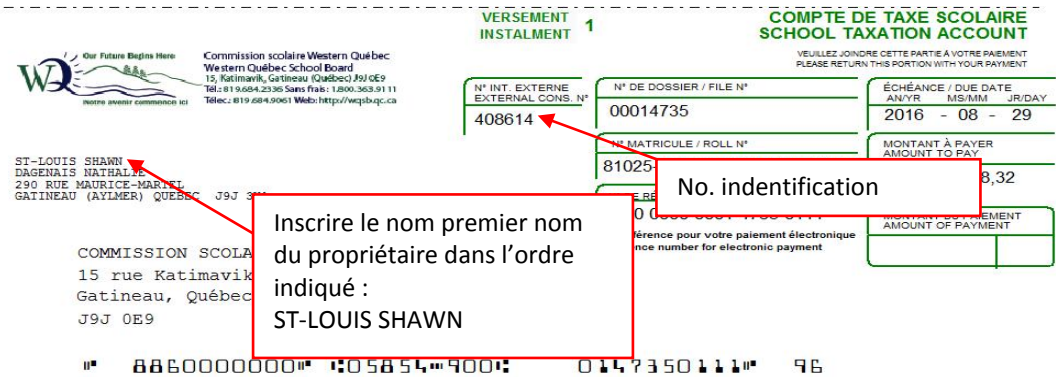

# *DONNÉES IDENTIFICATION*

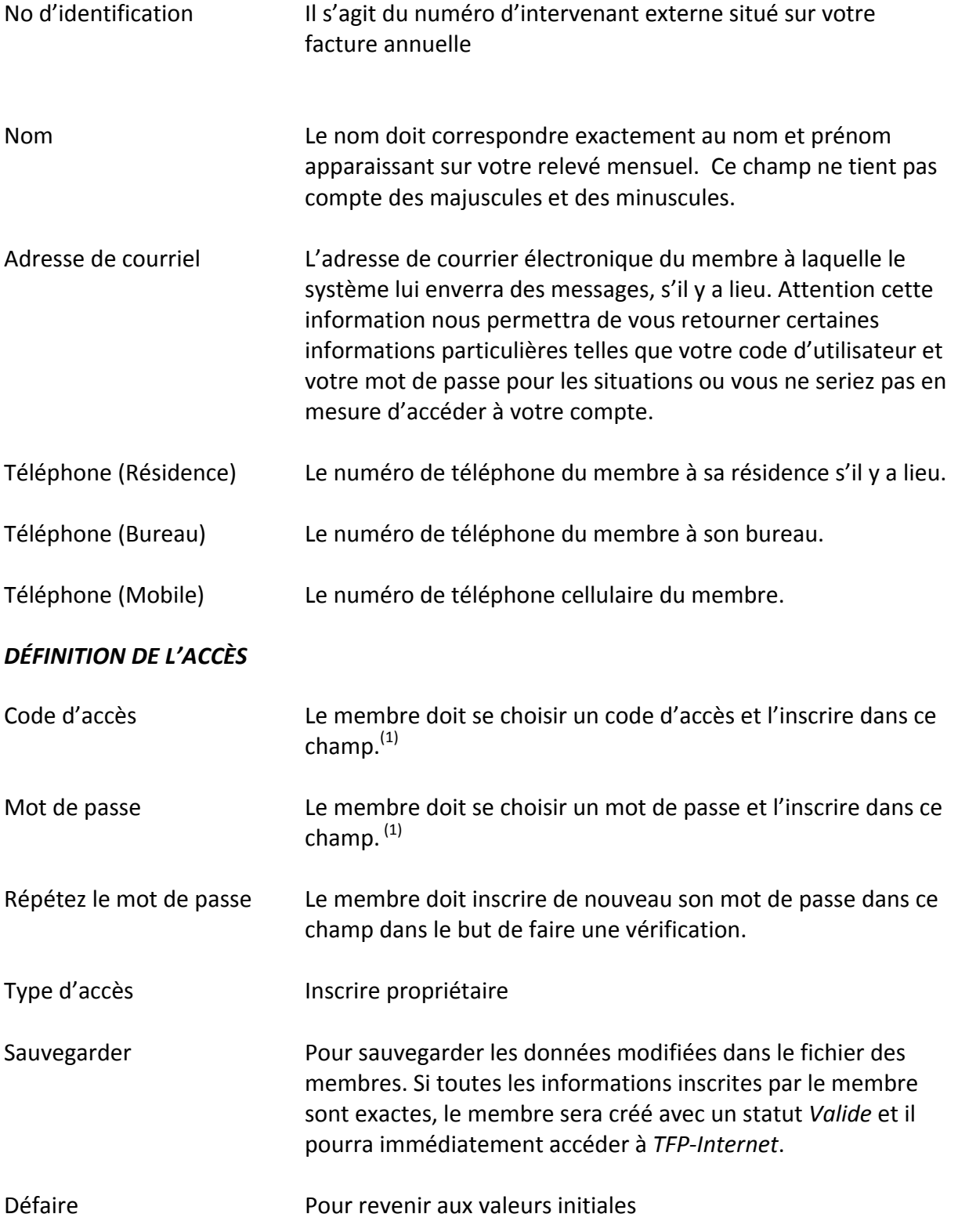

(1) *Attention : Il ne faut pas utiliser de caractères accentués ni d'espace*.

## **Deuxième étape Inscription du propriétaire à la facture en ligne**

Dès que le propriétaire est inscrit à TFP‐Internet, il pourra démarrer une session en tant que « *Membre* » et accéder à l'activité « *Modification des données d'accès* » pour procéder à son inscription à la facture en ligne. Il pourra également s'inscrire pour recevoir son relevé/état de compte par courriel.

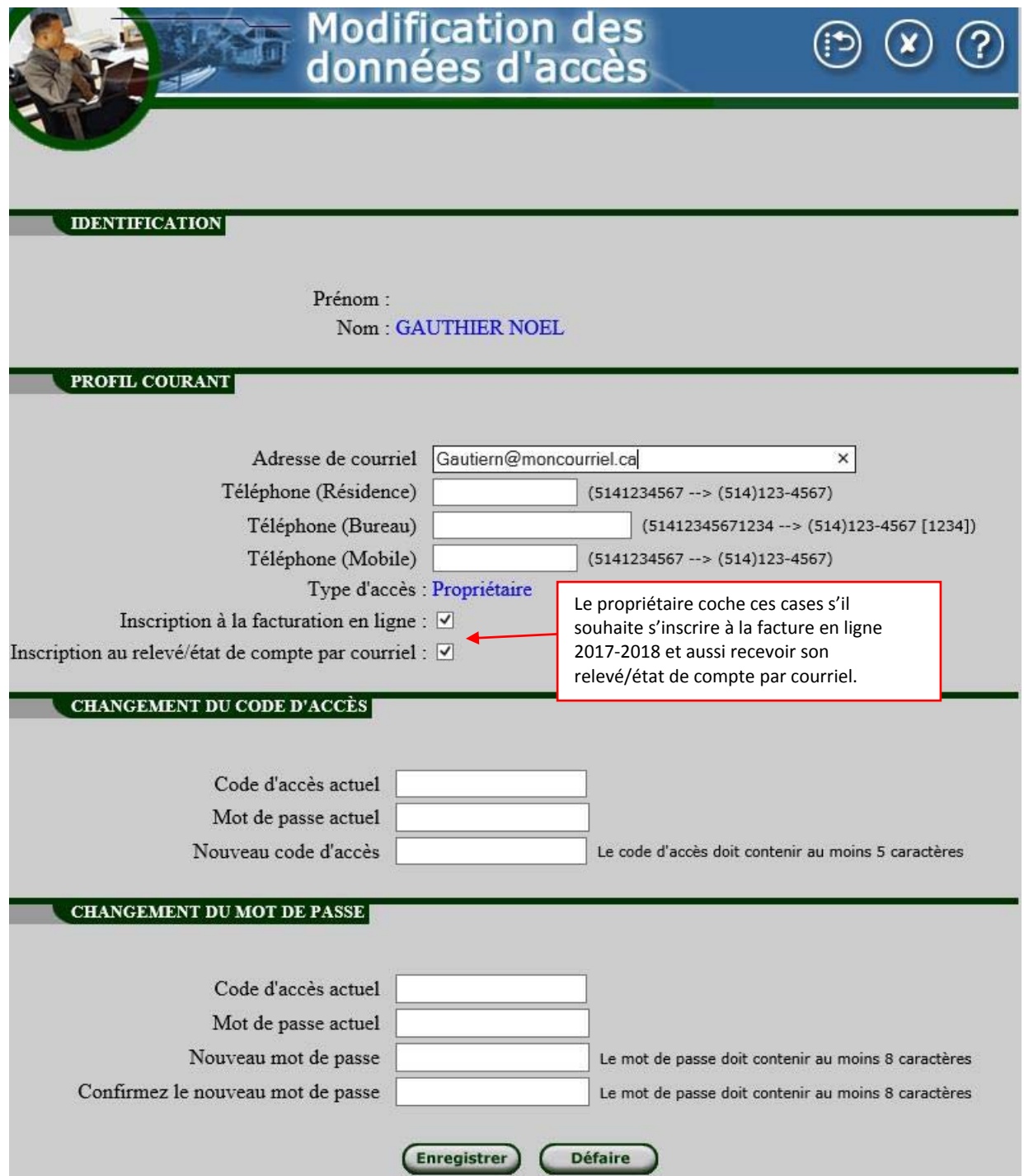

À la sauvegarde de ses informations, un courriel est acheminé au propriétaire confirmant son inscription.

Cette page permet à un propriétaire d'accéder à *TFP ‐Internet*. Un membre doit, dans un premier temps, s'être inscrit par la fonction *Inscription* pour accéder à ce service.

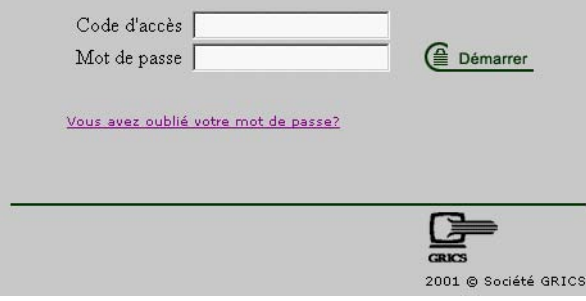

### **Vous avez oublié votre mot de passe?**

Ce lien permet à un membre de recevoir par courrier électronique son mot de passe lorsque ce dernier l'a oublié. Le membre devra fournir son adresse de courrier électronique. L'application vérifie s'il existe une adresse de courrier électronique inscrite par le membre dans les tables de *TFP Internet*. Si tel est le cas, un courrier électronique sera envoyé au membre lui indiquant son code d'accès et son mot de passe. Tout ce processus se fait automatiquement sans aucune intervention manuelle.

#### **Erreur de mot de passe**

Si le membre entre cinq fois un mot de passe erroné, le statut de son code d'accès passera de *Valide* à *Invalide*. Dans un tel cas, un courrier électronique sera envoyé au membre lui indiquant que son dossier est devenu invalide.

Si un tel événement se produit vous devez nous contacter au service à la clientèle en composant le (819) 684‐1313 poste 1167 ou par courriel à : rvincent@wqsb.qc.ca

Le personnel du service des taxes de la commission scolaire pourra effectuer les étapes permettant le propriétaire d'accéder de nouveau au site.